# **Constraining Center Aligned Source Synchronous input interfaces in TimeQuest.**

# **Overview:**

A Center aligned interface is where the transmitted clock edges are positioned in the middle of the data valid window. Such interfaces require no internal clock phase shift in the receiving device as the clock is already in the ideal position to capture the data.

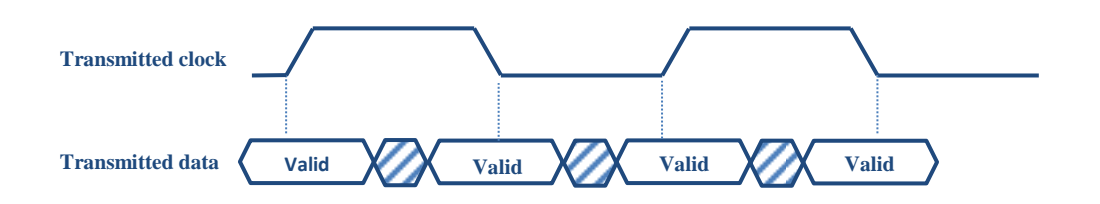

The performance of such an interface could be specified as skew such as +/- 0.25ns with a defined clock offset(ideally 90 degrees).

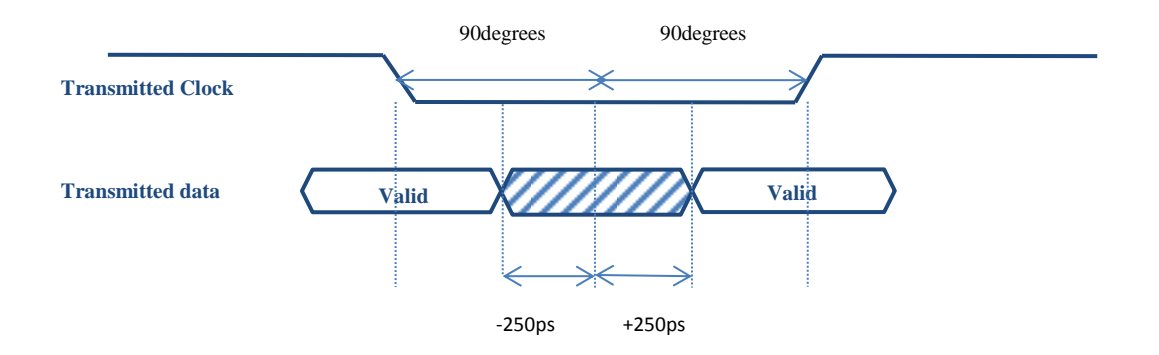

(If the clock to data relationship is specified using setup & hold parameters then the skew can be calculated from these figures.)

# **Implementation Types:**

The following common implementation modes exist:

- 1) Direct clock connection mode.
	- a. The clock is routed directly from the clock pin to the DDR input registers.
- 2) PLL in source synch mode.
	- a. The clock is routed through a pll in source synch mode. In this mode the pll compensates for the clock insertion delay to maintain the clock to data relationship at the capture registers.

# **Direct clock connection mode:**

In this mode the clock is routed directly from the clock input pin to the DDR input capture registers.

For the constraints below assume a 125MHz clock with a data to clock skew of -200ps to +400ps and a 90 degree shift on the clock.

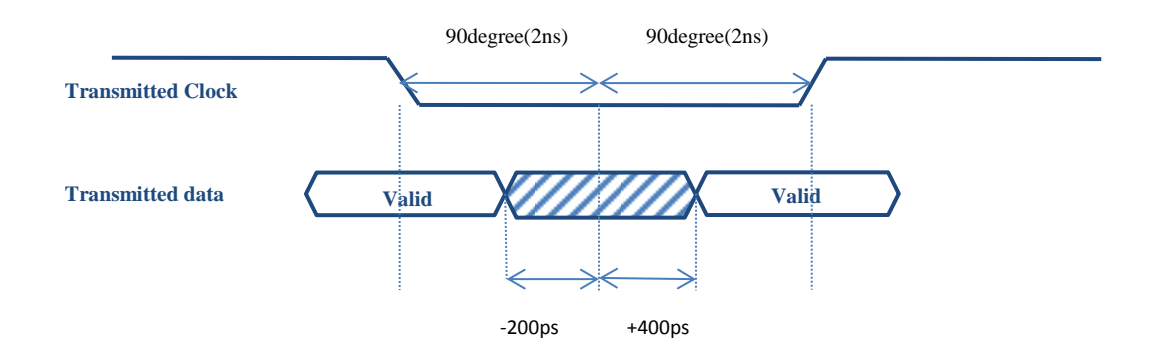

(If the clock to data relationship is specified using setup & hold parameters then the skew can be calculated from these figures.)

### **Constraints:**

### **Clocks:**

Create a virtual clock to model the external clock source used to launch the data:

create\_clock -name rx\_clock\_virt -period 8

Theoretically, this is the clock to which the skew applies to.

Create a base clock to model the clock entering the fpga:

As this is a center aligned interface then we shift the input clock by 90 degrees (As this clock is effectively shifted by 90 degrees relative to the clock launching the data from the source device)

## create\_clock -name clkin -period 8 -waveform { 2 6 } [get\_ports clkin]

#### **Input Constraints:**

You can use a maximum skew specification to calculate input delay values. The maximum skew specification indicates the allowable time variation for individual bits of a data bus to arrive at the FPGA.

The value of the input maximum delay is maximum skew value(400ps).

(A positive max figure states that the data arrives "after" the virtual clock edge)

The value of the input minimum delay is -maximum skew value(-200ps).

(A negitive min figure states that the data arrives "before" the virtual clock edge)

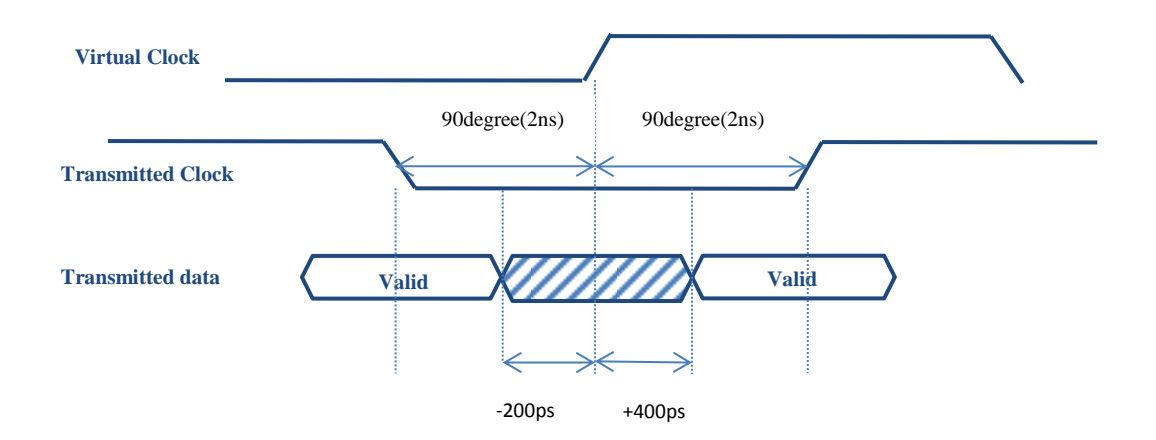

set\_input\_delay -max 0.4 -clock [get\_clocks rx\_clock\_virt] -add\_delay {rx[\*]} set\_input\_delay -min -0.2 -clock [get\_clocks rx\_clock\_virt] -add\_delay {rx[\*]} #Use the –clock\_fall argument to perform analysis for both rising and falling clock edges. set\_input\_delay -max 0.4 -clock\_fall -clock [get\_clocks rx\_clock\_virt] -add\_delay {rx[\*]} set\_input\_delay -min -0.2 -clock\_fall -clock [get\_clocks rx\_clock\_virt] -add\_delay {rx[\*]}

#### **Timing Exceptions:**

For Setup, the data is transferred as rise-rise (launched on rising edge and captured on rising edge) or fall-fall (launched on falling edge and captured on falling edge).

Hold analysis is performed as rise-fall (launched on rising edge and captured on falling edge) or fallrise (launched on falling edge and captured on rising edge).

To prevent any unwanted relationships the following false path assignments are required:

set\_false\_path -fall\_from [get\_clocks rx\_clock\_virt] -rise\_to clkin -setup set\_false\_path -rise\_from [get\_clocks rx\_clock\_virt] -fall\_to clkin -setup set\_false\_path -fall\_from [get\_clocks rx\_clock\_virt] -fall\_to clkin -hold set\_false\_path -rise\_from [get\_clocks rx\_clock\_virt] -rise\_to clkin -hold The Setup and hold analysis is shown below(Green is for setup, Red is for hold)

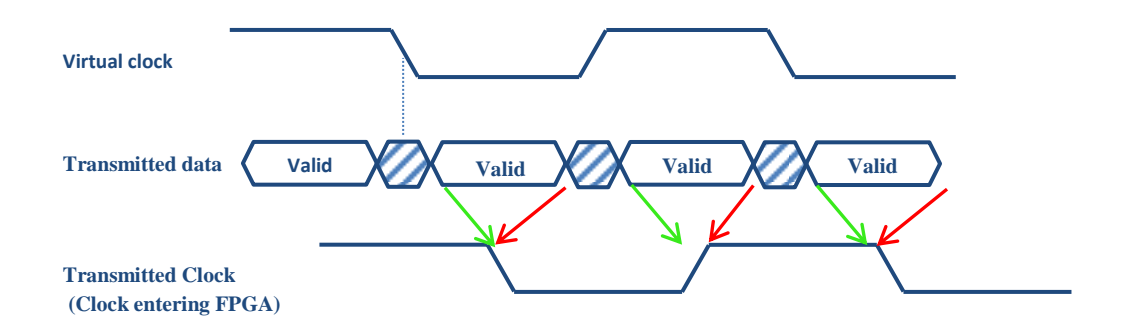

Note, the arrows above show which data transition point is used for setup and hold and the corresponding latch clock edges.

The following diagram is representative of the analysis of a single setup and hold path as would be analyzed in TimeQuest.

The transfers shown below are rise-rise(for setup) and rise-fall(for hold). (Green is for setup, Red is for hold)

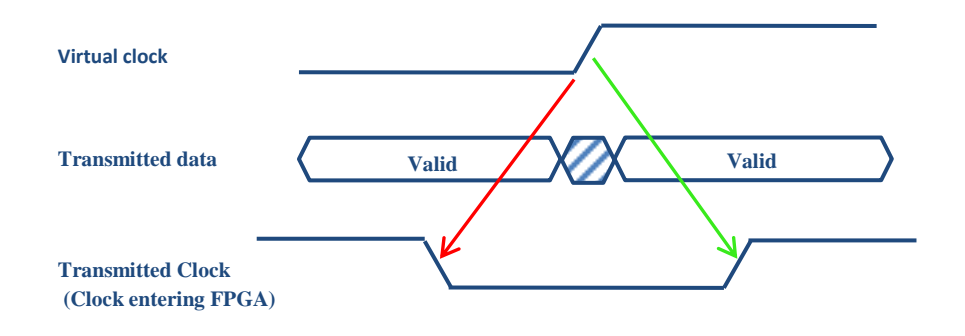

# **PLL Capture mode:**

In this mode the clock is routed through a pll in source synchronous compensation mode. The pll compensates for any clock insertion delay to maintain the clock to data relationship at the capture registers.

For the constraints below assume a 125MHz clock with a data to clock skew of -200ps to +400ps and a 90 degree shift on the clock.

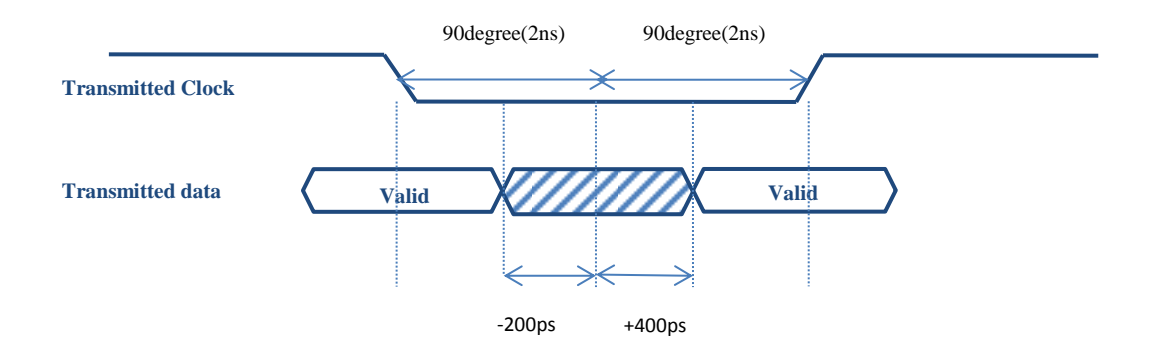

(If the clock to data relationship is specified using setup & hold parameters then the skew can be calculated from these figures.)

## **Constraints:**

**Clocks:**

Create a virtual clock to model the external clock source used to launch the data:

### create\_clock -name rx\_clock\_virt -period 8

Create a base clock to model the clock entering the fpga:

As this is a center aligned interface then we shift the input clock by 90 degrees (As this clock is effectively shifted by 90 degrees relative to the clock launching the data from the source device)

create\_clock -name clkin -period 8 -waveform { 2 6 } [get\_ports clkin]

Create a generated clock for the PLL clock output:

create\_generated\_clock -name internal\_clock -source [get\_ports clock] \ [get\_pins {UPLL|mpll\_inst|altera\_pll\_i|general[0].gpll~PLL\_OUTPUT\_COUNTER|divclk}]

(Note that this constraint is usually automatically generated by derive\_pll\_clocks)

#### **Input Constraints:**

You can use a maximum skew specification to calculate input delay values. The maximum skew specification indicates the allowable time variation for individual bits of a data bus to arrive at the FPGA.

The value of the input maximum delay is maximum skew value(400ps).

(A positive max figure states that the data arrives "after" the clock edge)

The value of the input minimum delay is -maximum skew value(-200ps).

(A negitive min figure states that the data arrives "before" the clock edge)

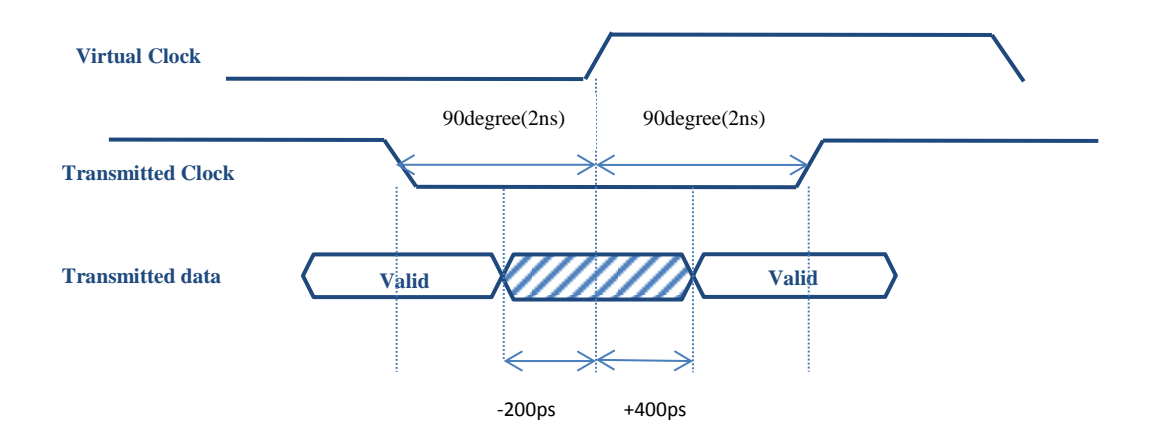

set input delay -max 0.4 -clock [get\_clocks rx\_clock\_virt] -add\_delay  $\{rx[^{*}]\}$ set\_input\_delay -min -0.2 -clock [get\_clocks rx\_clock\_virt] -add\_delay {rx[\*]} #Use the -clock fall argument to perform analysis for both rising and falling clock edges. set\_input\_delay -max 0.4 -clock\_fall -clock [get\_clocks rx\_clock\_virt] -add\_delay  $\{rx[^{*}]\}$ set input delay -min -0.2 -clock fall -clock [get clocks rx\_clock\_virt] -add\_delay {rx[\*]}

#### **Timing Exceptions:**

The data is transferred as rise-rise (launched on rising edge and captured on rising edge) or fall-fall (launched on rising edge and captured on rising edge).

Hold analysis is performed on opposite edges as rise-fall (launched on rising edge and captured on falling edge) or fall-rise (launched on falling edge and captured on rising edge).

To prevent any unwanted relationships the following false path assignments are required:

set\_false\_path -fall\_from [get\_clocks rx\_clock\_virt] -rise\_to data\_clock -setup set\_false\_path -rise\_from [get\_clocks rx\_clock\_virt] -fall\_to data\_clock -setup set\_false\_path -fall\_from [get\_clocks rx\_clock\_virt] -fall\_to data\_clock -hold set\_false\_path -rise\_from [get\_clocks rx\_clock\_virt] -rise\_to data\_clock -hold The Setup and hold analysis is shown below(Green is for setup, Red is for hold)

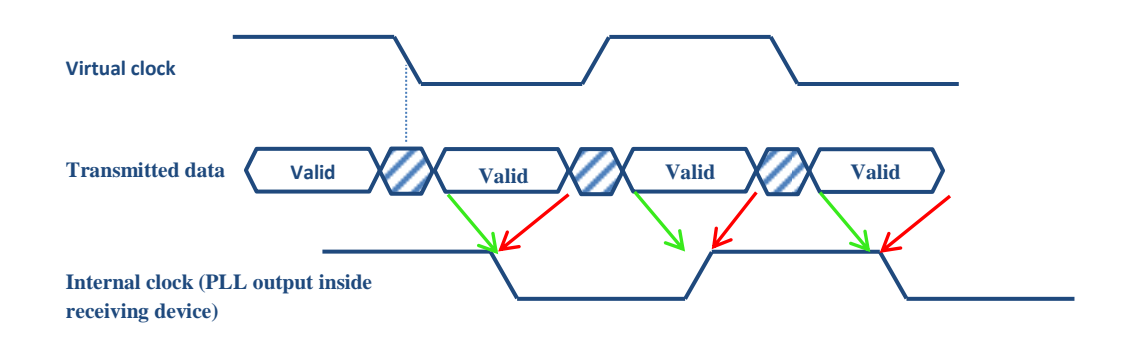

Note, the arrows above show which data transition point is used for setup and hold and the corresponding latch clock edges.

The following diagram is representative of the analysis of a single setup and hold path as would be analyzed in TimeQuest.

The transfers shown below are rise-rise(for setup) and rise-fall(for hold).

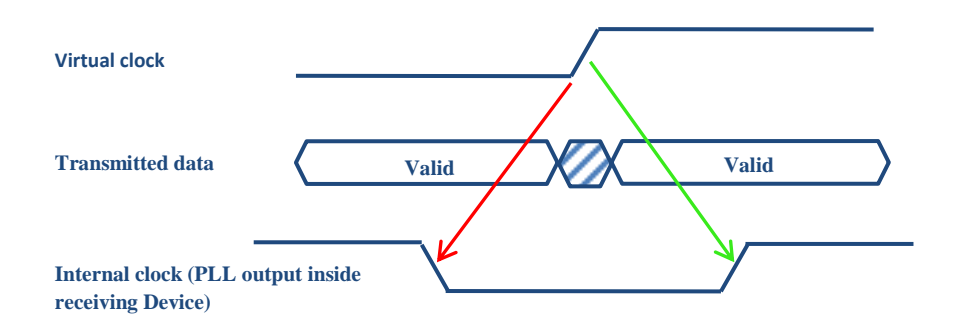